# 2014 年款奔驰 GLK300 右前门电动车窗 标准化

实测车型: 2014年款奔驰 GLK300, VIN 码: LE4GG8BB5EL30\*\*\*\*, 如下图;

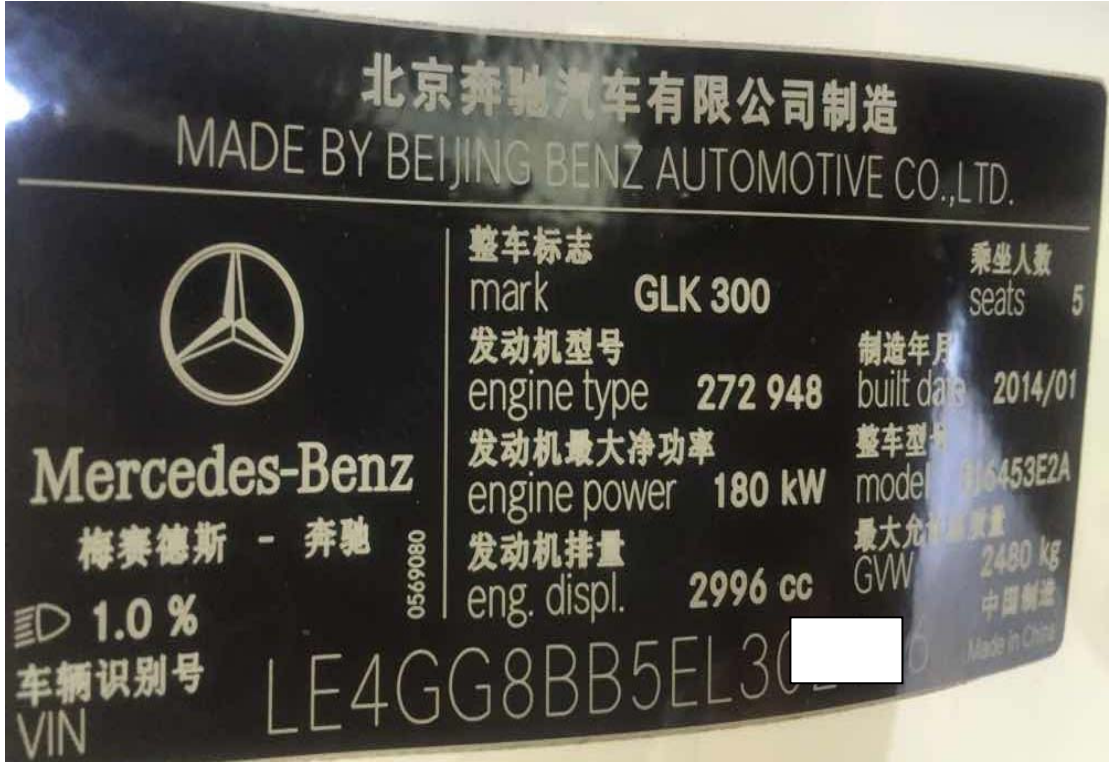

功能说明: 2014年款奔驰 GLK300 右前门车窗出现不能"一键升高/降低" 的故障, 使用 PADIII 进行电动车窗标准化操作; 如电动车窗 未进行标准化操作,将造成车窗不能自动升高等功能。

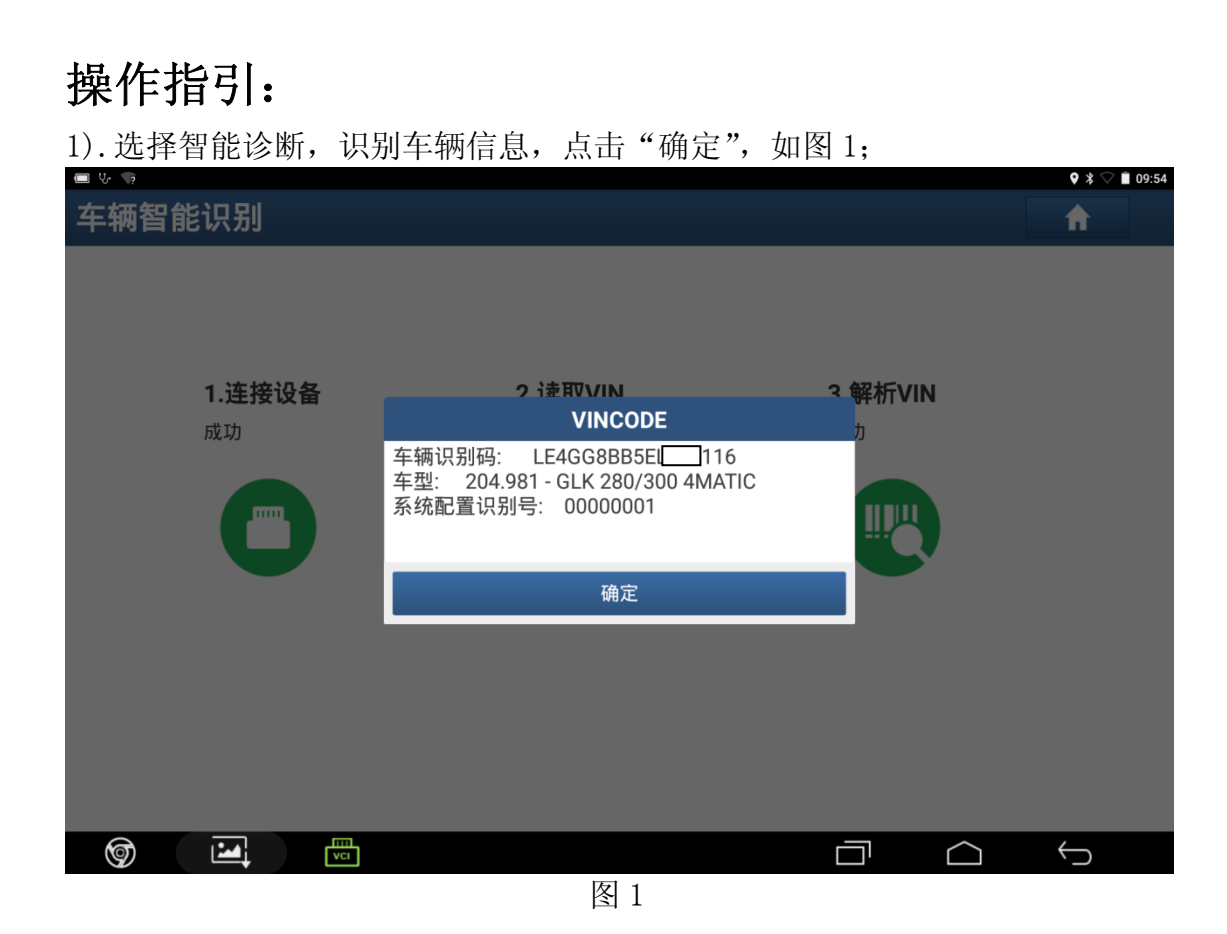

2).选择"快速测试",如图 2;

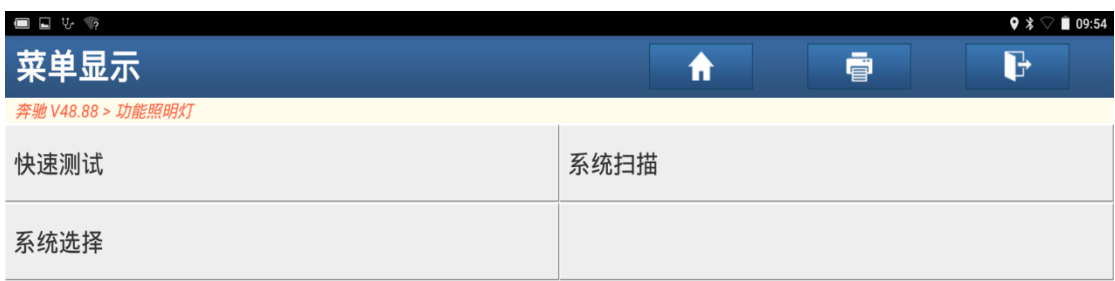

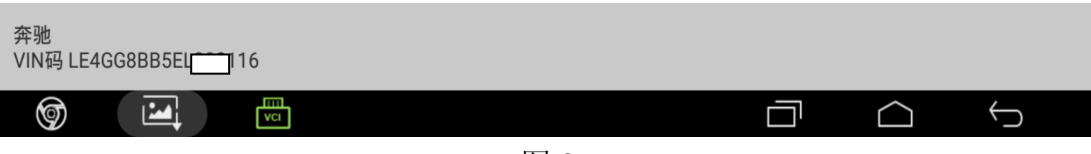

图 2

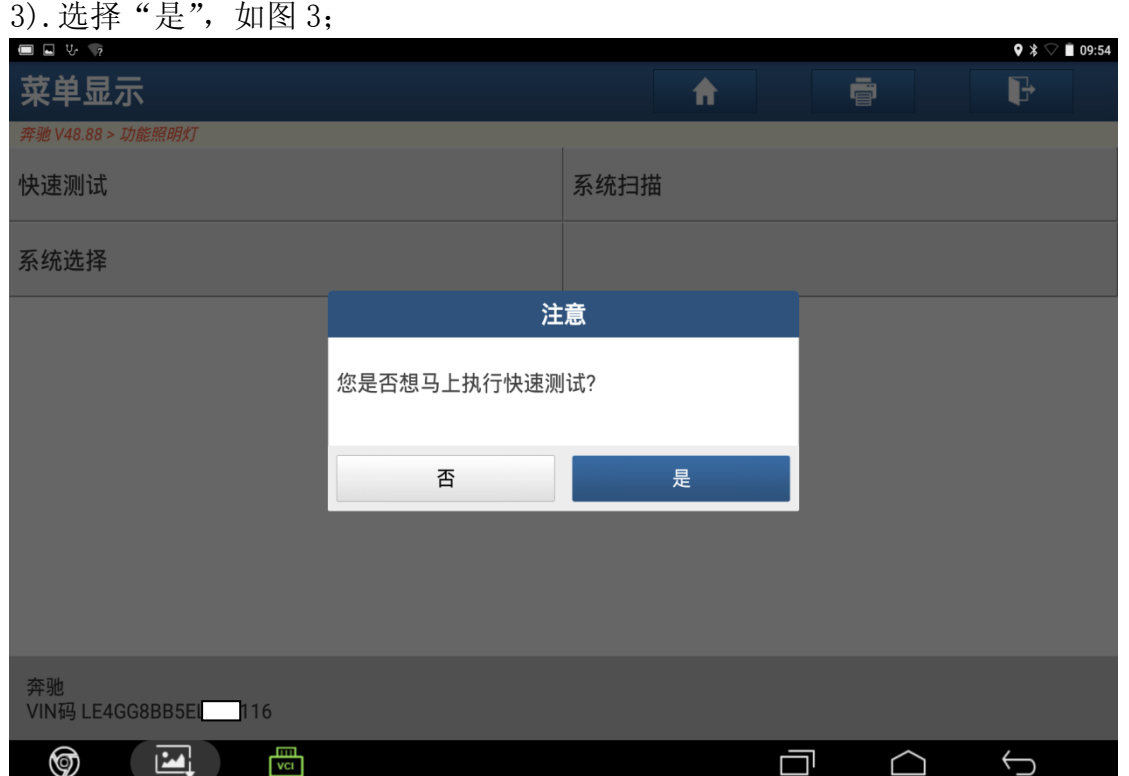

图 3

4). 打开点火开关, 点击"确定", 如图 4;

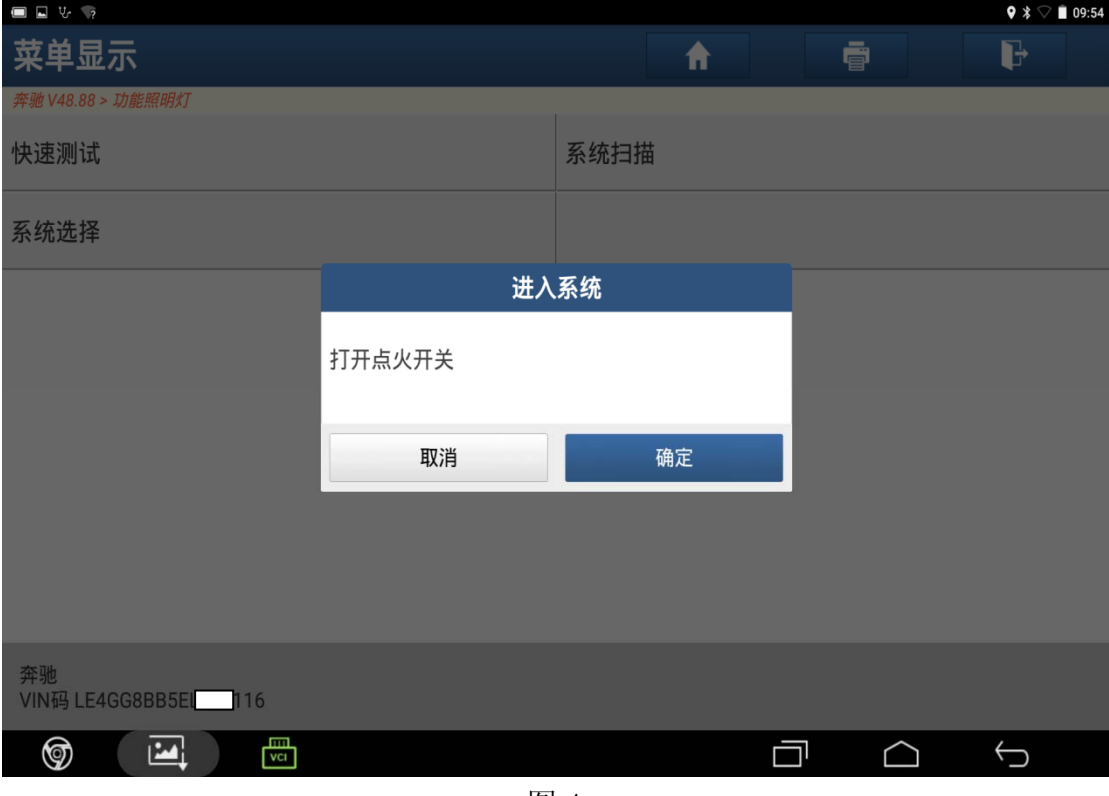

图 4

# 5).识别系统后,选择"右前门"系统,如图 5;

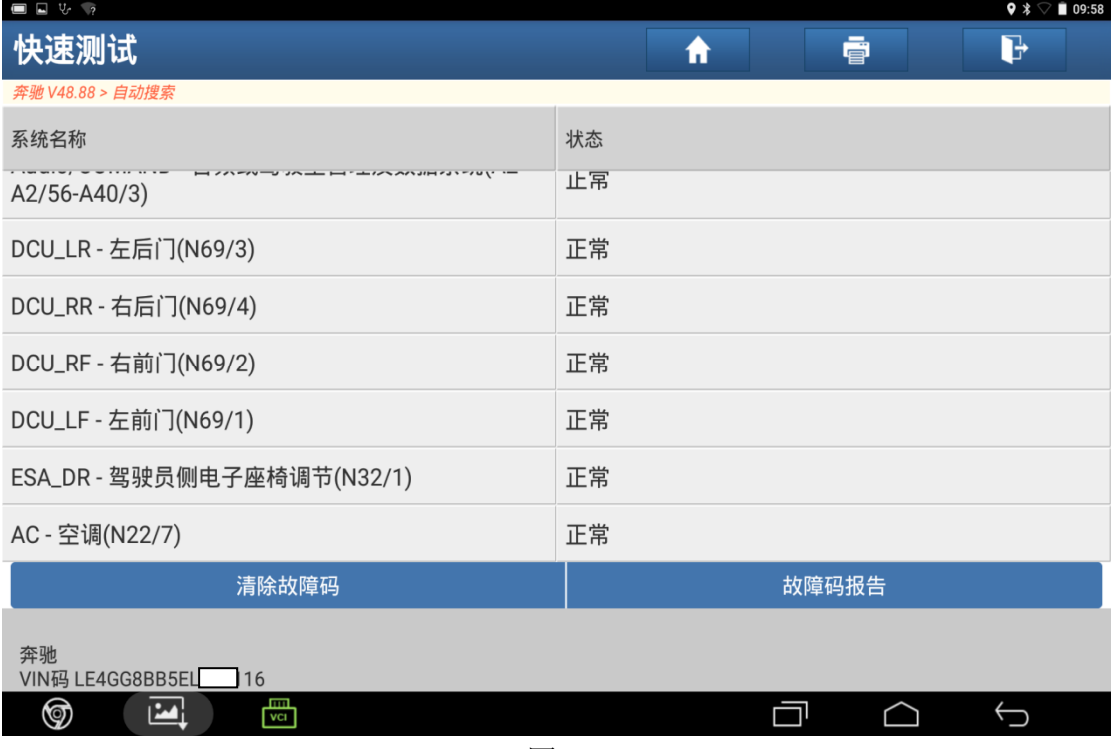

图 5

# 6).打开点火开关,点击"确定",如图 6;

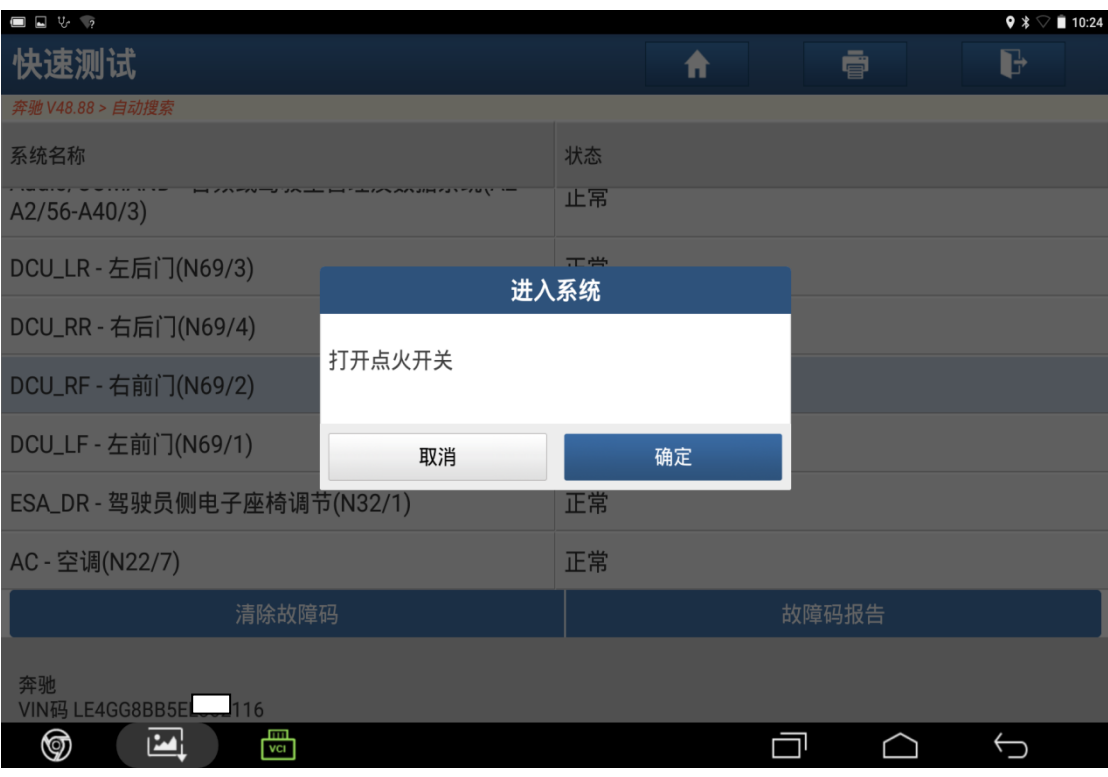

图 6

# 7). 系统无故障码,选择"读数据流",如图 7;

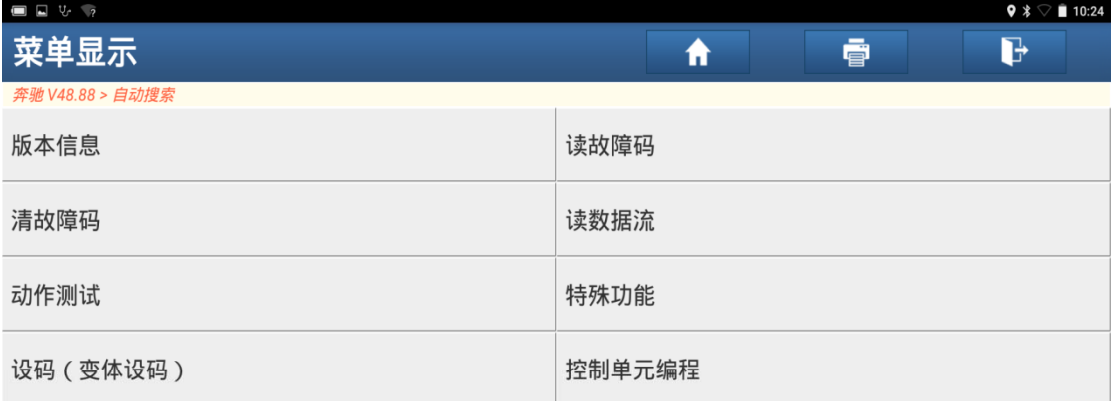

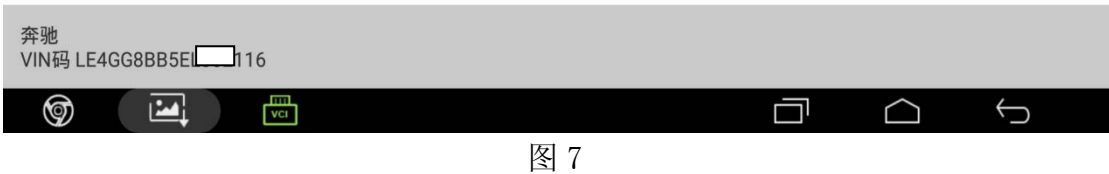

# 8).选择"电动车窗",如图 8;

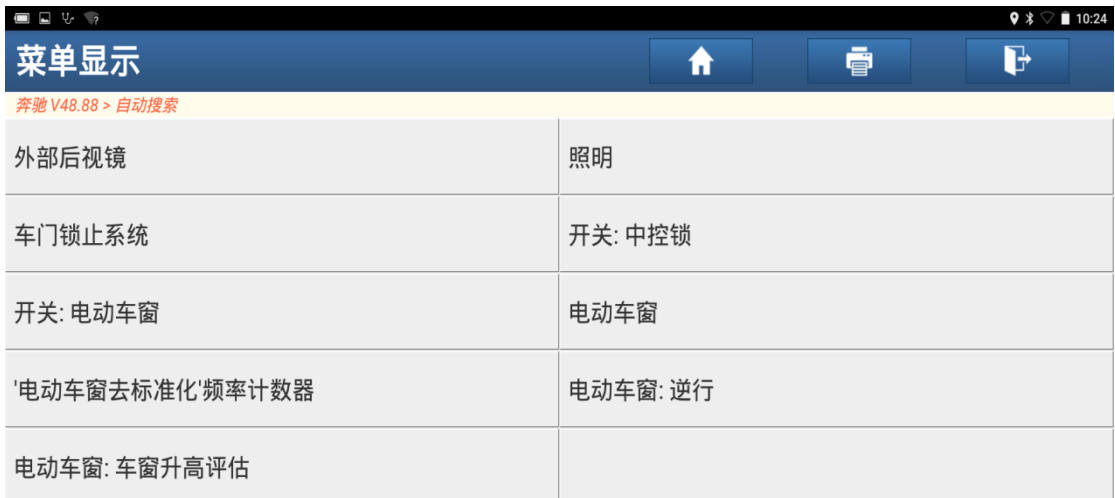

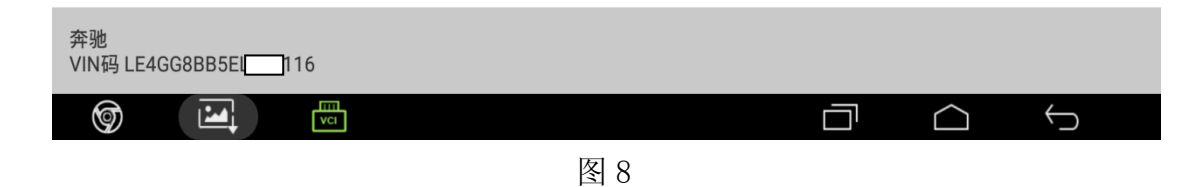

### 9).全选中,点击"确定",如图 9;

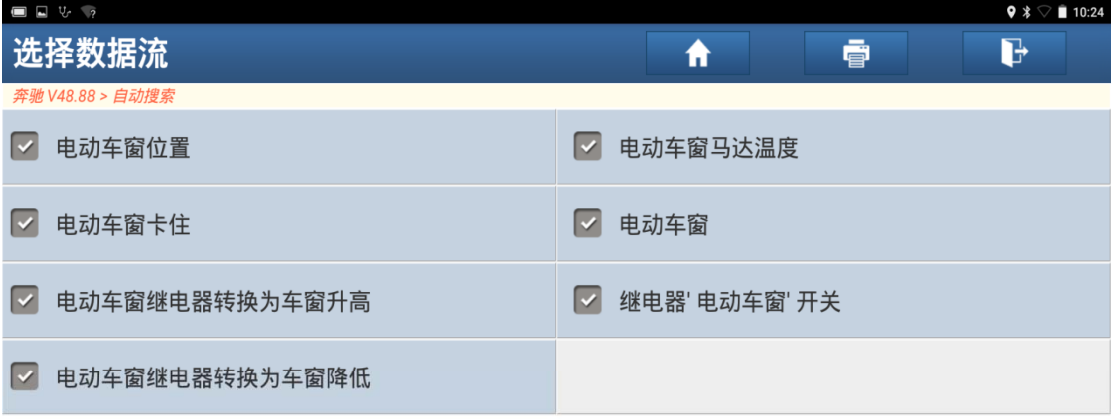

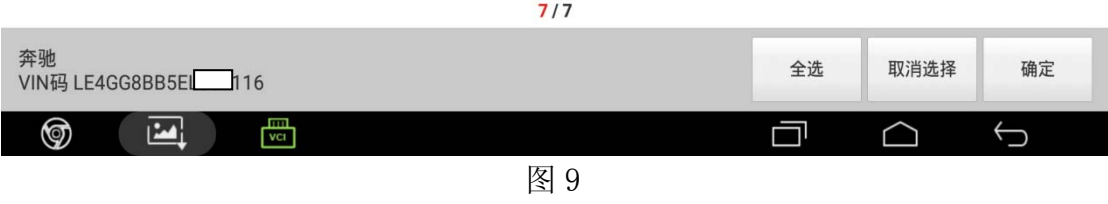

# 10).数据流显示电动车窗卡住/电动车窗—未检测到/未标定,如图 10;

| $\blacksquare$ $\blacksquare$ $\upsilon$ $\rightarrow$ |            |          | $9 * 7 10:24$ |
|--------------------------------------------------------|------------|----------|---------------|
| 数据流显示                                                  | ₩          | G<br>ē   |               |
| 奔驰 V48.88 > 自动搜索                                       |            |          |               |
| 数据流名称                                                  | 值          | 单位       |               |
| 电动车窗位置                                                 | 4          |          | ₩             |
| 电动车窗马达温度                                               | 34         | degree C | $\mathcal{N}$ |
| 电动车窗卡住                                                 | 未检测到       |          | $\mathcal{N}$ |
| 电动车窗                                                   | 未标定        |          | $\mathbb{Z}$  |
| 电动车窗继电器转换为车窗升高                                         | 否          |          | $\mathcal{N}$ |
| 继电器 电动车窗 开关                                            | 否<br>(1/1) |          | $\mathcal{N}$ |
| 奔驰<br>VIN码 LE4GG8BB5EL 116                             | 报告<br>图形   | 录制       | 帮助            |
| 圖<br>囜<br>☞                                            |            |          |               |

图 10

# 11). 返回上界面,选择"特殊功能",如图 11;

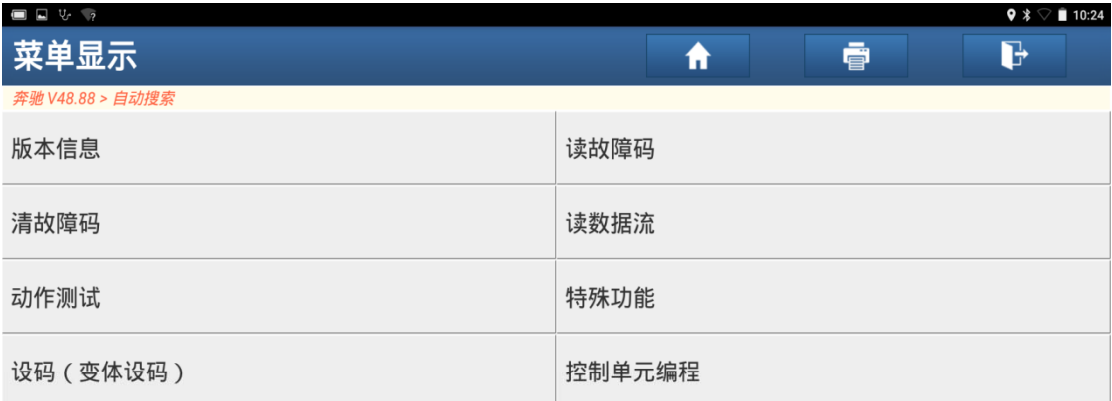

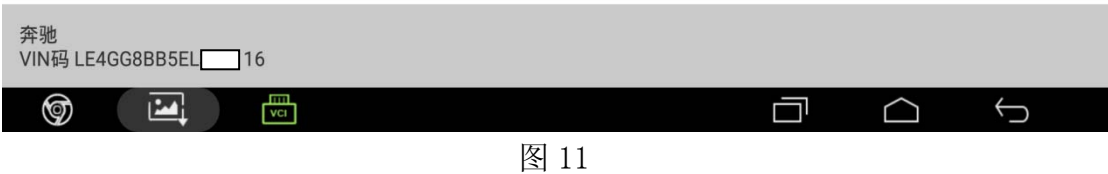

# 12). 选择"学习过程", 如图 12;

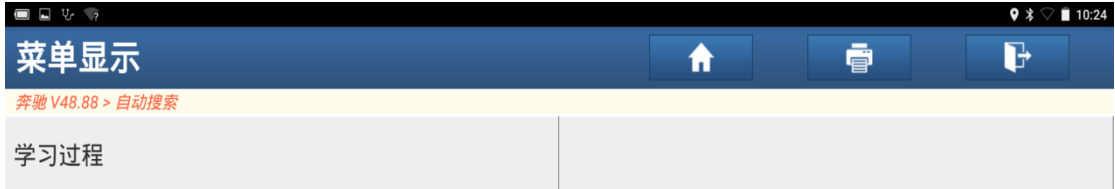

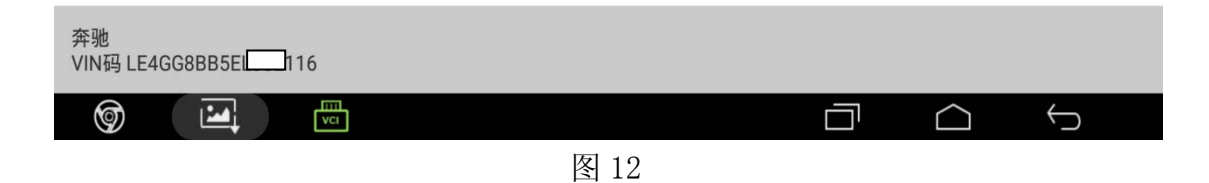

# 13). 选择"电动车窗的标准化", 如图 13;

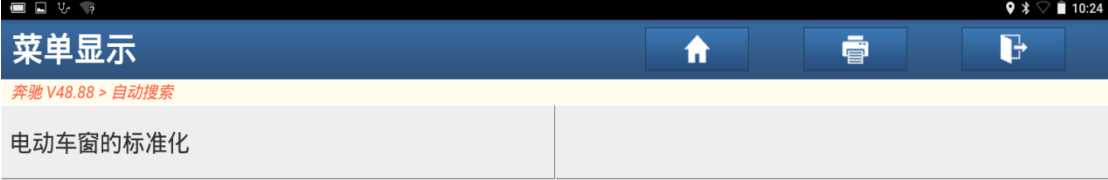

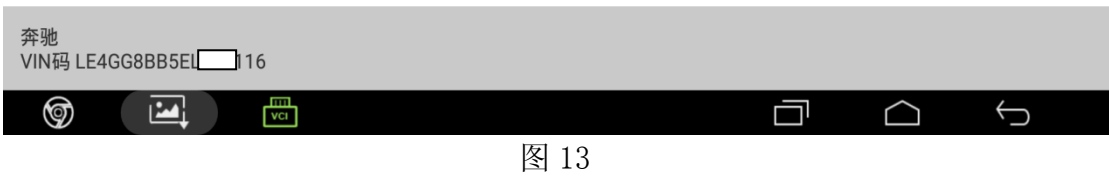

### 14). 通过界面提示手动操作车窗, 如图 14;

| $\Box$ $\Box$ $\lor$ $\Diamond$                                         |        | $9 * \nabla$ 10:25 |  |  |  |
|-------------------------------------------------------------------------|--------|--------------------|--|--|--|
| 动作测试                                                                    | ē<br>A | d                  |  |  |  |
| 奔驰 V48.88 > 自动搜索                                                        |        |                    |  |  |  |
| 数据流名称                                                                   | 值      | 单位                 |  |  |  |
| 为了标准化电动车窗, 必须执行以下步骤:<br>通过电动车窗开关完全打开侧向车窗.<br>沿手动升高方向操作电动车窗开关, 直到车窗完全关闭. |        |                    |  |  |  |
| 如果电动车窗在上止点逆转, 请在2秒内沿手动向上方向移动电动<br>车窗开关并使车窗上升到上止点.<br>持续按住电动车窗约2秒.       |        |                    |  |  |  |
| 相关实际值状态:                                                                |        |                    |  |  |  |
| 电动车窗                                                                    | 未标定    |                    |  |  |  |
| 确定                                                                      |        |                    |  |  |  |
| 奔驰<br>VIN码 LE4GG8BB5E 116                                               |        |                    |  |  |  |
| 圖<br>☞<br>Ы                                                             |        | $\bigodot$         |  |  |  |

图 14

# 15).手动操作完成电动车窗,显示值为标定,如图 15;

| $\Box$ $\Box$ $\lor$ $\gamma$                                           |        | $9 * 7 = 10:27$ |  |  |  |
|-------------------------------------------------------------------------|--------|-----------------|--|--|--|
| 动作测试                                                                    | ē<br>A | d               |  |  |  |
| 奔驰 V48.88 > 自动搜索                                                        |        |                 |  |  |  |
| 数据流名称                                                                   | 值      | 单位              |  |  |  |
| 为了标准化电动车窗, 必须执行以下步骤:<br>通过电动车窗开关完全打开侧向车窗.<br>沿手动升高方向操作电动车窗开关, 直到车窗完全关闭. |        |                 |  |  |  |
| 如果电动车窗在上止点逆转, 请在2秒内沿手动向上方向移动电动<br>车窗开关并使车窗上升到上止点.<br>持续按住电动车窗约2秒.       |        |                 |  |  |  |
| 相关实际值状态:                                                                |        |                 |  |  |  |
| 电动车窗                                                                    | 标定     |                 |  |  |  |
| 确定                                                                      |        |                 |  |  |  |
| 奔驰<br>VIN码 LE4GG8BB5EL 116                                              |        |                 |  |  |  |
| 冊<br>⊚<br>M                                                             |        |                 |  |  |  |

图 15

### 16).返回重新读取数据流,显示值为识别/标定,如图 16;

| $\Box$ $\Box$ $\lor$ $\gamma$ |                         |          | $9 * \nabla 10:27$ |
|-------------------------------|-------------------------|----------|--------------------|
| 数据流显示                         | ⋔                       | ē        | G                  |
| 奔驰 V48.88 > 自动搜索              |                         |          |                    |
| 数据流名称                         | 值                       | 单位       |                    |
| 电动车窗位置                        | $\overline{\mathbf{4}}$ |          | $\chi$             |
| 电动车窗马达温度                      | 47                      | degree C | $\mathcal{N}$      |
| 电动车窗卡住                        | 识别                      |          | $\cancel{\sim}$    |
| 电动车窗                          | 标定                      |          | $\mathscr{A}$      |
| 电动车窗继电器转换为车窗升高                | 否                       |          | $\mathcal{N}$      |
| 继电器 电动车窗 开关                   | 否<br>(1/1)              |          | $\mathcal{L}$      |
| 奔驰<br>VIN码 LE4GG8BB5EL 116    | 图形                      | 报告<br>录制 | 帮助                 |
| 圖<br>⊚<br>اکتا                |                         |          |                    |

图 16

17).标定结束,操作电动车窗,可自动识别升高及降低,一键操作奔驰 GLK300 右前门车窗标准化完成。

# 声明:

 该文档内容归深圳市元征科技股份有限公司版权所有,任何个人和单位不经 同意不得引用或转载。